## **Accessing Students Testing Scores**

## **Accessing the Statewide [Assessment](https://www-raider.stjohns.k12.fl.us/wp-content/uploads/2023/01/Accessing-the-Statewide-Assessments-Family-Portal.pdf) Family Portal**

## **[Instructions](https://www-raider.stjohns.k12.fl.us/wp-content/uploads/2022/12/FL_Portal_Parent-Brochure_SJCSD-for-22-23.pdf) for Family Portal Access**

A PDF of each individual student score report is now linked to the student HAC/eSP account. This will allow parents/guardians and students access to the student score report.

Here are directions for how to access the individual score reports in HAC!

Students/Parents/Guardians will:

- Login to Home Access Center (**[https://homeaccess.stjohns.k12.fl.us/HomeAccess](https://nam12.safelinks.protection.outlook.com/?url=https%3A%2F%2Fhomeaccess.stjohns.k12.fl.us%2FHomeAccess&data=05%7C01%7CStephen.Grunick%40stjohns.k12.fl.us%7Ce2edc75d39a744b1ab2c08daaad84074%7Cb3b3d057fc124f3f92f472be6e844351%7C0%7C0%7C638010143023626300%7CUnknown%7CTWFpbGZsb3d8eyJWIjoiMC4wLjAwMDAiLCJQIjoiV2luMzIiLCJBTiI6Ik1haWwiLCJXVCI6Mn0%3D%7C3000%7C%7C%7C&sdata=Ym8idMi9tzdlcUNn5sO6zFfyXVYZvq0ksfgcOORRjLo%3D&reserved=0)**)
- Navigate to the "Home" screen (1)
- Click on the "Student Attachments" tab (2)
- Click on the attachment link for the applicable test and a PDF of the score report will download

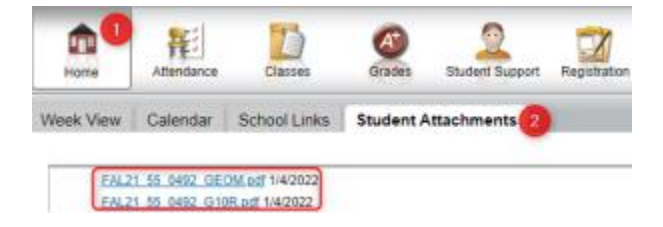

If you are still in need of a copy of your child's state score report, please call our front office. 904-547-8761